Uczniowie naszej szkoły mają możliwość korzystania **z licencjonowanego legalnego** najnowszego pakietu programów Microsoft Office – **WORD, EXCEL, POWERPOINT, TEAMS.**

**Każdemu uczniowi przysługuje aż 5 instalacji na dowolnym urządzeniu w domu**  (komputer, laptop, tablet) do wykorzystania w celach edukacyjnych.

**Licencje udzielane są na czas nauki w szkole – do zakończenia 8 klasy lub skreślenia z listy uczniów.**

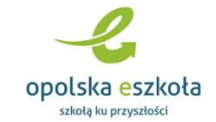

**Taka możliwość istnieje dzięki uczestnictwu naszej szkoły w projekcie**

## Jak pobrać pakiet Office na swój komputer?

Zaloguj się na swoją uczniowską pocztę na stronie psp7.strzelceopolskie.edu.pl. Skorzystaj z linka na dole strony:

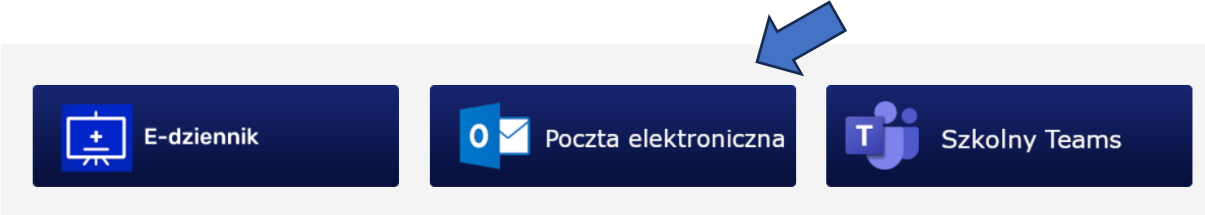

Otworzy się nowe okno, w którym wpisujemy swoje dane (ucznia!) uzyskane od nauczyciela informatyki lub wygenerowane podczas zakładania konta do e-dziennika. To te same dane! Nazwa użytkownika to 3 litery imienia, 4 litery nazwiska, losowa liczba wygenerowana przez system. Hasło – wymyślone podczas zakładania e-dziennika lub ustawione przez ucznia w szkole na zajęciach.

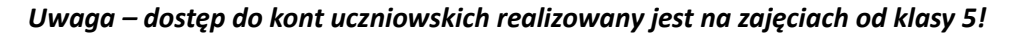

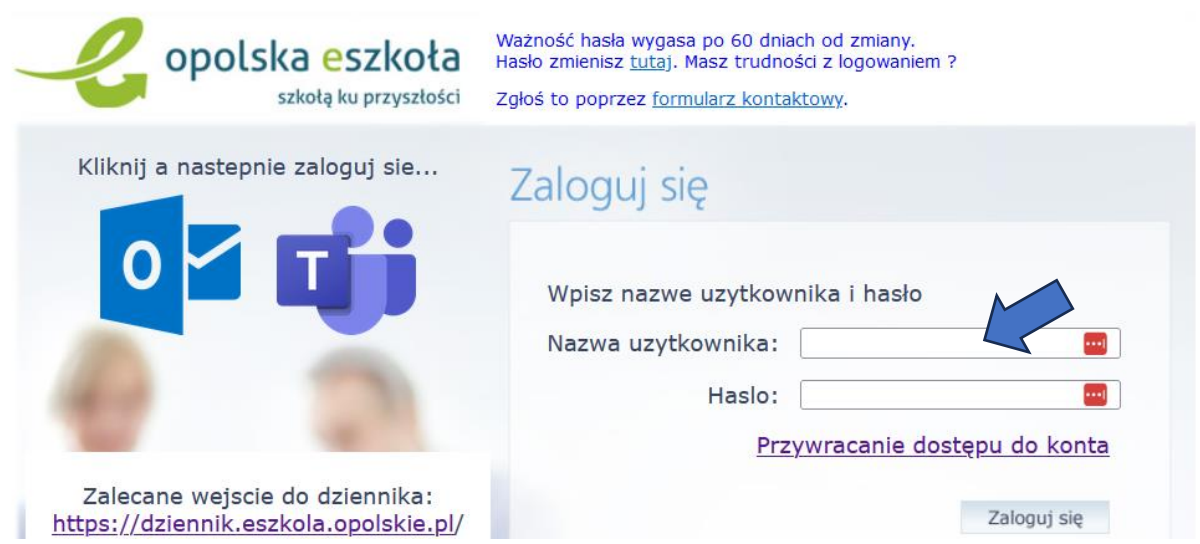

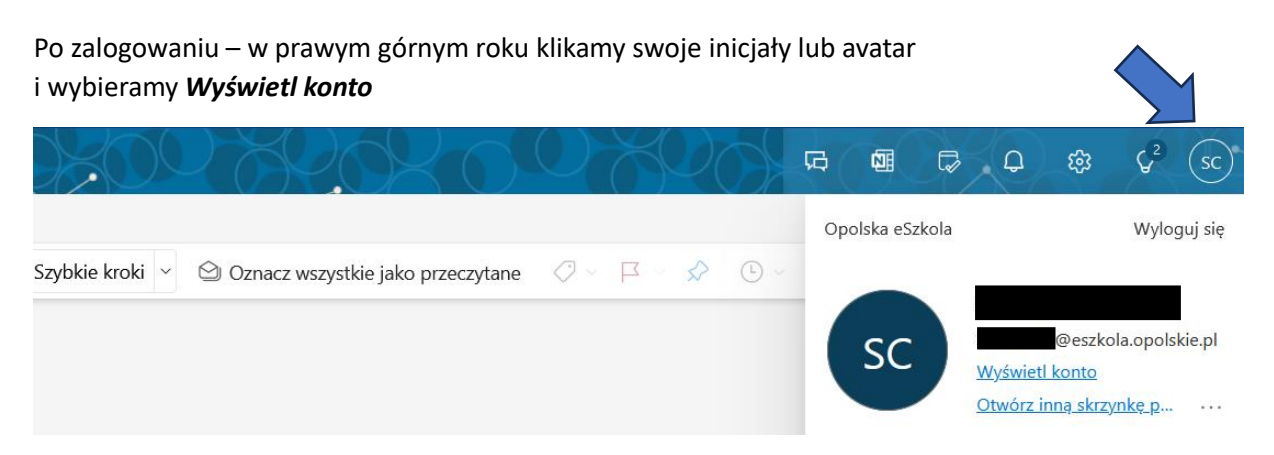

Otworzy się nowe okno, w którym po lewej stronie wybieramy *Aplikacje Pakietu Office*

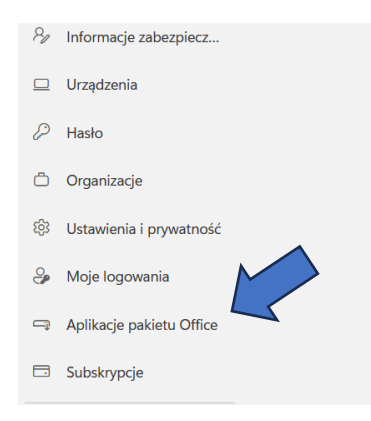

## Wybieramy następnie *Zainstaluj Pakiet Office*

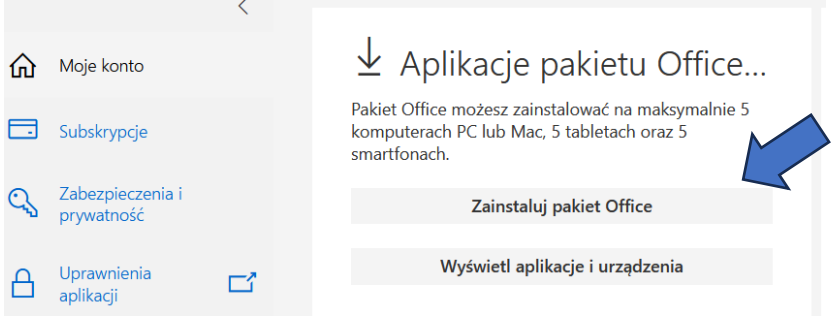

## *Pobieramy, zapisujemy i uruchamiamy plik instalacyjny.*

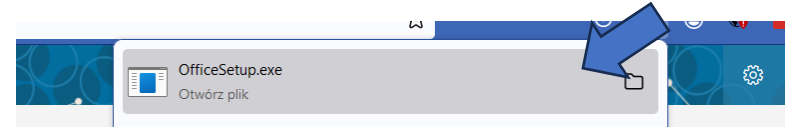

*Dalej postępujemy zgodnie z komunikatami na ekranie komputera.*

*Instalacja potrwa do pół godziny, w zależności od szybkości łącza internetowego.*

*Ciesz się i pracuj na legalnym oprogramowaniu Office!*

*Powodzenia!*